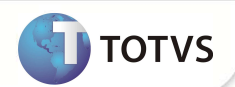

## **Parâmetro MV\_PGRVBTS**

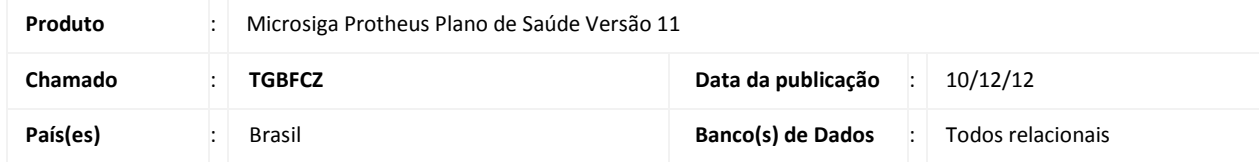

Criado o parâmetro **MV\_PGRVBTS** para bloquear a alteração da aba **Dados Pessoais** quando houver integração entre os módulos Plano de Saúde (SIGAPLS) e Call Center (SIGATMK).

## **PROCEDIMENTOS PARA CONFIGURAÇÃO**

1) No Configurador (SIGACFG) acesse **Ambientes/Cadastros/Parâmetros** (CFGX017). Crie o parâmetro a seguir:

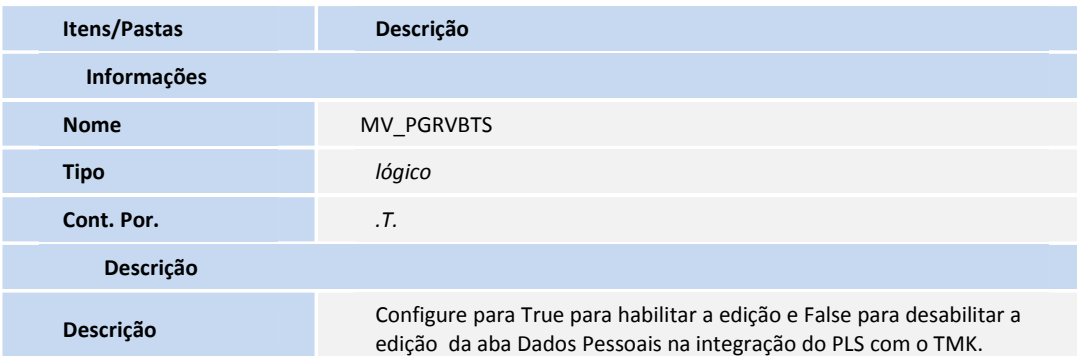

## **PROCEDIMENTOS PARA UTILIZAÇÃO**

- 1. No Configurador (SIGACFG), acesse **Ambientes/Cadastros/Parâmetros (CFGX017),** e altere o conteúdo padrão do parâmetro MV\_PGRVBTS para .F.
- 2. Altere o conteúdo do parâmetro MV\_PLHBCOB para F.
- 3. No **Call Center (SIGATMK) Atualizações/Call Center (TMKA271) ,** inclua um chamado, respeitando as amarrações de cadastro.
- 4. Clique no ícone **Plano de Saúde**, e observe que os campos da aba **Dados Pessoais** e **Dados Cobrança** estão bloqueados para edição.

## **INFORMAÇÕES TÉCNICAS**

**Tabelas Utilizadas BTS – VIDAS**